# ggplot2数据可视化 : : **速查表**

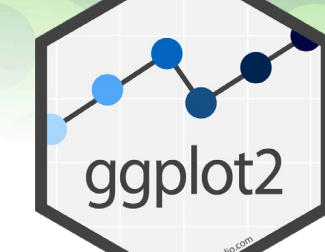

### 基础

ggplot2**基于图形语法,使用相同的组件(数据集、坐 标系和表示数据点的几何对象)来构建图片。**

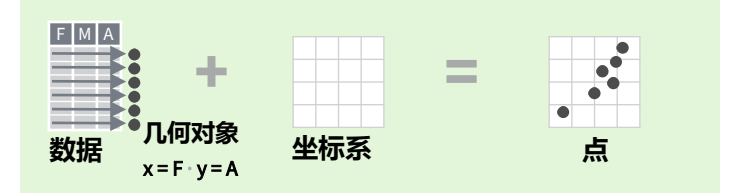

#### **为了获取显示值,数据中的变量映射到图形的视觉属**

#### **性,如大小、颜色以及**x**和**y**位置。**

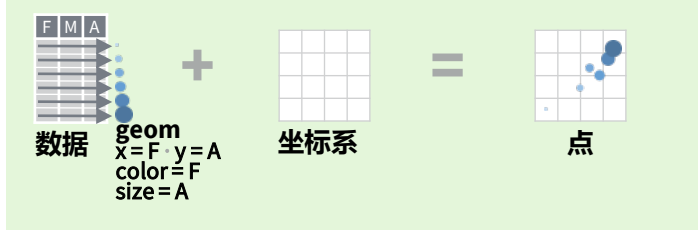

#### **完成以下模板来构建图形**

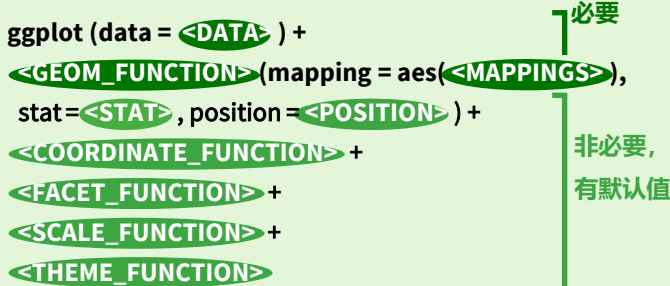

**ggplot(**data = mpg, **aes(**x = cty, y = hwy**))通过添加图层来完成 图形,每层添加一个geom函数。**

**last\_plot() 返回上一个图片。**

**ggsave(**"plot.png", width = 5, height = 5**) 将最后一个图片保存 至工作目录中名为**"plot.png"**的**5'x 5'**文件。 文件类型与文件 扩展名相匹配。**

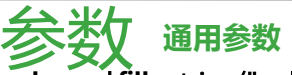

**color** and **fill** - string ("red", "#RRGGBB")

**linetype** - integer or string (0 = "blank", 1 = "solid", 2 = "dashed", 3 = "dotted", 4 = "dotdash", 5 = "longdash", 6 = "twodash")

> 13 14 15 16 17 18 19 20 21 22 23 24 25 ▧▧◻◔◬◇◔◦◒◼♦◬<del>◡</del>

**lineend** - string ("round", "butt", or "square") **linejoin** - string ("round", "mitre", or "bevel")

**size** - integer (line width in mm) 0 1 2 3 4 5 6 7 8 9 10 11 12

**Studio** 

shape - integer/shape name or **□**○△+×◇▽図<del>米</del>◆⊕ 双田 a single character ("a")

### 几个可又寸象 使用geom函数表示数据点,使用geom的属性表示变量。 每个函数绘制一个图层。

- **基本图像** a **<-** ggplot(economics, aes(date, unemploy))  $b \leftarrow$  ggplot(seals,  $aes(x = long, y = lat)$ )
	- **a + geom\_blank()** and **a + expand\_limits()** Ensure limits include values across all plots.
	- **b + geom\_curve(**aes(yend = lat + 1, alpha, angle, color, curvature, linetype, size
	- **a + geom\_path(**lineend = "butt", linejoin = "round", linemitre = 1**)**  x, y, alpha, color, group, linetype, size
	- **a + geom\_polygon(**aes(alpha = 50)**)**  x, y, alpha, color, fill, group, subgroup, linetype, size
	- **b + geom\_rect(**aes(xmin = long, ymin = lat, xmax = long + 1, ymax = lat + 1)**)** xmax, xmin, ymax, ymin, alpha, color, fill, linetype, size

**a + geom\_ribbon(**aes(ymin = unemploy - 900, ymax = unemploy + 900)) - x, ymax, ymin,<br>alpha, color, fill, group, linetype, size

#### **分段线**

**常用参数**: x, y, alpha, color, linetype, size

- **b + geom\_abline(**aes(intercept = 0, slope = 1)**) b + geom\_hline(**aes(yintercept = lat)**)**
- **b + geom\_vline(**aes(xintercept = long)**)**
- $b + geom\_segment(aes(yend = lat + 1, xend = long + 1)$ **b + geom\_spoke(**aes(angle = 1:1155, radius = 1)**)**

#### **单变量 连续**

c **<-** ggplot(mpg, aes(hwy)); c2 **<-** ggplot(mpg)

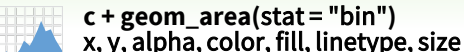

- 
- **c + geom\_density(**kernel = "gaussian"**)** x, y, alpha, color, fill, group, linetype, size, weight
	- **c + geom\_dotplot()** x, y, alpha, color, fill
	- **c + geom\_freqpoly()** x, y, alpha, color, group, linetype, size
- **c + geom\_histogram(**binwidth = 5**)** x, y, alpha, color, fill, linetype, size, weight
- **c2 + geom\_qq(**aes(sample = hwy)**)** x, y, alpha, color, fill, linetype, size, weight

### **离散**

H.

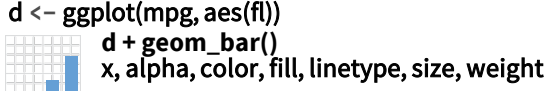

#### **双变量 两个都连续**

#### e **<-** ggplot(mpg, aes(cty, hwy))

 $e +$  geom\_label(aes(label = cty), nudge\_x = 1, nudge\_y = 1**)** - x, y, label, alpha, angle, color, family, fontface, hjust, lineheight, size, vjust

- **e + geom\_point()**  x, y, alpha, color, fill, shape, size, stroke
- **e + geom\_quantile()**  x, y, alpha, color, group, linetype, size, weight
- **e + geom\_rug(**sides = "bl"**)**  x, y, alpha, color, linetype, size
- **e + geom\_smooth(**method = lm**)**  x, y, alpha, color, fill, group, linetype, size, weight
- $e +$  geom\_text(aes(label = cty), nudge\_x = 1, nudge\_y = 1**)** - x, y, label, alpha, angle, color, family, fontface, hjust, lineheight, size, vjust

### **一个离散,一个连续**

#### f **<-** ggplot(mpg, aes(class, hwy))

**f + geom\_col()** x, y, alpha, color, fill, group, linetype, size

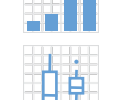

 $\mathbf{C}$  $A_B$ 

> **f + geom\_boxplot()**  x, y, lower, middle, upper, ymax, ymin, alpha, color, fill, group, linetype, shape, size, weight

**f + geom\_dotplot(**binaxis = "y", stackdir = "center"**)** x, y, alpha, color, fill, group

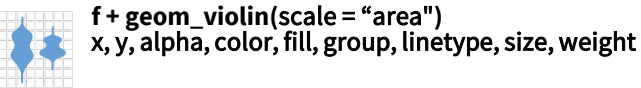

#### **两个都离散**

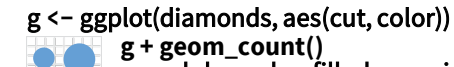

**g + geom\_count()** x, y, alpha, color, fill, shape, size, stroke

**e + geom\_jitter(**height = 2, width = 2**)**  x, y, alpha, color, fill, shape, size  $\mathcal{O}(\mathbb{R}^2)$ 

#### **三变量**

seals\$z **<-** with(seals, sqrt(delta\_long^2 + delta\_lat^2)); l **<-** ggplot(seals, aes(long, lat))

- **l + geom\_contour(**aes(z = z)**)** ഢ
	- x, y, z, alpha, color, group, linetype, size, weight

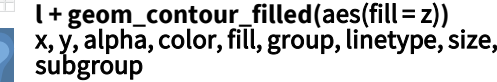

#### **h + geom\_density\_2d()** x, y, alpha, color, group, linetype, size

h **<-** ggplot(diamonds, aes(carat, price))

**h + geom\_hex()** x, y, alpha, color, fill, size

#### **连续函数**

**连续二元分布**

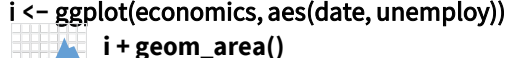

- x, y, alpha, color, fill, linetype, size
- **i + geom\_line()**
- x, y, alpha, color, group, linetype, size

 $h +$ **geom** bin2d(binwidth = c(0.25, 500)) x, y, alpha, color, fill, linetype, size, weight

**i + geom\_step(**direction = "hv"**)** x, y, alpha, color, group, linetype, size

#### **可视化误差**

df **<-** data.frame(grp = c("A", "B"), fit = 4:5, se = 1:2) j **<-** ggplot(df, aes(grp, fit, ymin = fit - se, ymax = fit + se))

- **j + geom\_crossbar(**fatten = 2**)**  x, y, ymax, ymin, alpha, color, fill, group, linetype, size
	- **j + geom\_errorbar() -** x, ymax, ymin, alpha, color, group, linetype, size, width Also **geom\_errorbarh()**.
- **j + geom\_linerange()** x, ymin, ymax, alpha, color, group, linetype, size
- **j + geom\_pointrange() -** x, y, ymin, ymax, alpha, color, fill, group, linetype, shape, size

#### **地图**

data **<-** data.frame(murder = USArrests\$Murder, state = tolower(rownames(USArrests)))

map **<-** map\_data("state") k **<-** ggplot(data, aes(fill = murder))

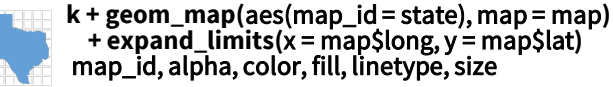

- 
- **l + geom\_raster(**aes(fill = z), hjust = 0.5, vjust = 0.5, interpolate = FALSE**)** x, y, alpha, fill
	- $l +$  geom\_tile( $a$ es(fill = z)) x, y, alpha, color, fill, linetype, size, width

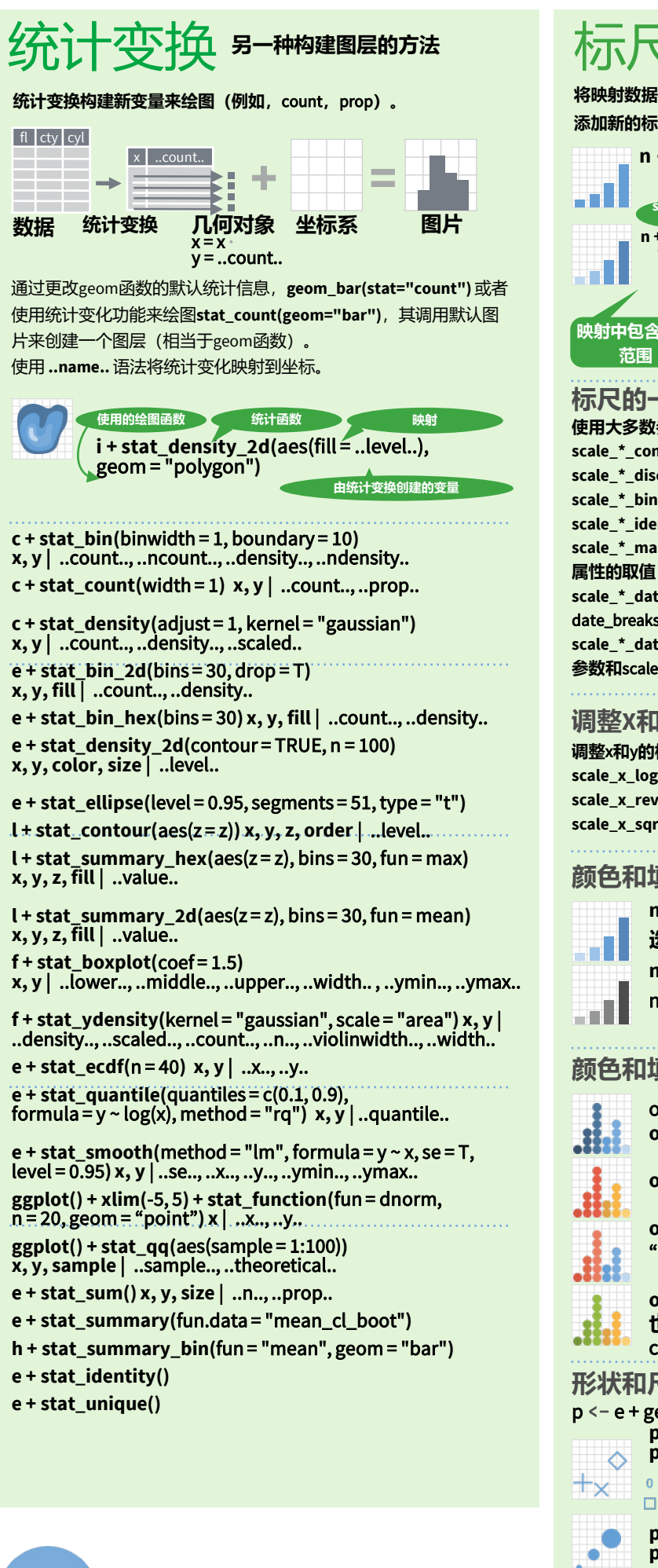

**Studio** 

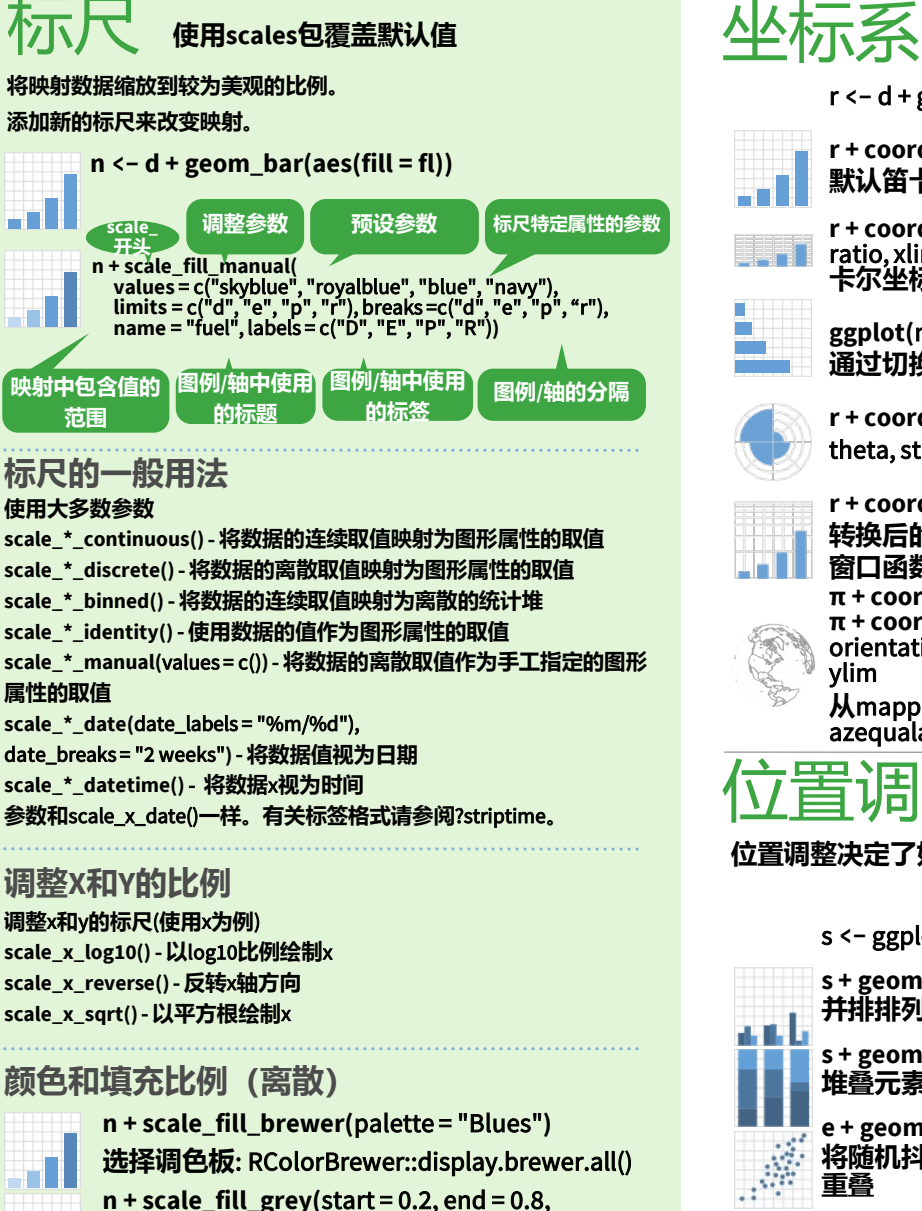

na.value = "red"**)**

### **颜色和填充比例(连续)**

o **<-** c + geom\_dotplot(aes(fill = ..x..)) **o + scale\_fill\_distiller(**palette = "Blues"**)**

**o + scale\_fill\_gradient(**low="red", high="yellow"**)**

**o + scale\_fill\_gradient2(**low = "red", high = "blue", mid = "white", midpoint = 25**)**

**o + scale\_fill\_gradientn(**colors = topo.colors(6)**) 也见**: rainbow(), heat.colors(), terrain.colors(), cm.colors(), RColorBrewer::brewer.pal()

#### **形状和尺寸比例**

p **<-** e + geom\_point(aes(shape = fl, size = cyl)) **p + scale\_shape() + scale\_size() p + scale\_shape\_manual(**values = c(3:7)**)**

0 1 2 3 4 5 6 7 8 9 10 11 12 13 14 15 16 17 18 19 20 21 22 23 24 25 □○△┼╳◇▽図<mark>⋇</mark>⊕◎х⊞**∞**☎□○△◇○◦○□◇△▽

 $p + scale\_radius(range = c(1,6))$ **p + scale\_size\_area(**max\_size = 6**)**

#### r **<-** d + geom\_bar()

 $r +$ **coord** cartesian(xlim =  $c(0, 5)$ ) - xlim, ylim **默认笛卡尔坐标系** - 1 **r + coord\_fixed(**ratio = 1/2**)** 

- ratio, xlim, ylim <sup>x</sup>**和**y**单位之间固定长宽比的笛 卡尔坐标**
- **ggplot(**mpg, aes(y = fl)**) + geom\_bar() 通过切换**x**和**y**参数映射翻转笛卡尔坐标**

**r + coord\_polar(**theta = "x", direction=1**)**  theta, start, direction – **极坐标**

**r + coord\_trans(**y = "sqrt"**)** - x, y, xlim, ylim **转换后的笛卡尔坐标。将**xtrans**和**ytrans**设置为 窗口函数的名称。**

**π + coord\_quickmap()**

**π + coord\_map(**projection = "ortho", orientation = c(41, -74, 0)**)** - projection, xlim, ylim

**从**mapproj**包中映射投影**(mercator(default), azequalarea, lagrange, etc.)

### 置调整

#### **位置调整决定了如何安排原本会占据相同空间的图例**

s **<-** ggplot(mpg, aes(fl, fill = drv))

- **s + geom\_bar(position = "dodge") 并排排列元素**
- 

计比

 $\bullet$ A

**s + geom\_bar(position = "fill") 堆叠元素并标准化高度**

**e + geom\_point(position = "jitter") 将随机抖动添加到每个元素的**X**和**Y**位置以避免 重叠**

**e + geom\_label(position = "nudge") 标签稍远离数据点**  $\bullet$ <sup>B</sup>

> **s + geom\_bar(position = "stack") 堆叠元素**

#### **每个位置调整都可以重新编写为具有手动宽度 和高度参数的函数**:

s + geom\_bar(position = position\_dodge(width = 1))

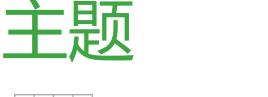

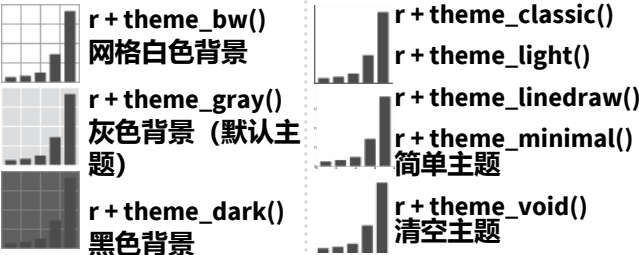

**r + theme() 自定义主题的各个方面,例如轴、图例、面 板和构面属性。**

r + ggtitle("Title") + theme(plot.title.postion = "plot")  $r +$  theme(panel.background = element\_rect(fill = "blue"))

### 分面

**. . . . . . . . . . . . . . . .** 

**根据一个或多个离散 变量划分子图。**

t **<-** ggplot(mpg, aes(cty, hwy)) + geom\_point() **t + facet\_grid(cols = vars(fl)) 基于**fl**的列分面 t + facet\_grid(rows = vars(year)) 基于**year**的行分面 t + facet\_grid(rows = vars(year), cols = vars(fl)) 列和行的分面图**  $\blacksquare$  **t** + facet\_wrap(vars(fl))

ggplot2

**包裹成矩形布局的分面图**

#### **设置**scales**限制分面坐标轴**

**t + facet\_grid(rows = vars(drv), cols = vars(fl), scales = "free")** x**和**y**轴适应各自的分面**

**"free\_x"** - **限制调整**x**轴**

#### **"free\_y"** - **限制调整**y**轴**

**设置**labeller**属性调整分面的标签 t + facet\_grid(cols = vars(fl), labeller = label\_both) t + facet\_grid(rows = vars(fl),** 

**fl: c fl: d fl: e fl: p fl: r**

**labeller = label\_bquote(**alpha ^ .(fl)**))**

 $\alpha^c \qquad \quad \alpha^d \qquad \quad \alpha^e \qquad \quad \alpha^p \qquad \quad \alpha^r \qquad$ 

#### **使用** <u>标签与图例</u> **labs()标记图中的元素。**

**t + labs(x** = "New x axis label", **y** = "New y axis label", **title** ="Add a title above the plot", **subtitle** = "Add a subtitle below title", **caption** = "Add a caption below plot", **alt** = "Add alt text to the plot",

<aes> = "New <aes> legend title"**) <AES> <AES>**

**t + annotate(**geom = "text", x = 8, y = 9, label = "A"**)** Places a geom with manually selected aesthetics.**使用手动 选择的参数调整几何对象的放置位置。**

**p + guides(**x = guide\_axis(n.dodge = 2)**) 使用** guide\_axis(n.dodge **<sup>或</sup>** angle)**避免拥挤或重叠的标签。 n + guides(**fill = "none"**)设置图例类型: colorbar, legend, or none (no legend)** 

**n + theme(**legend.position = "bottom"**) 放置图例:**"bottom", "top", "left", or "right" **n + scale\_fill\_discrete(**name = "Title", labels = c("A", "B", "C", "D", "E")**) 使用**scale**函数设置图例标签**

## 缩放

#### **没有裁剪(推荐)**

**t + coord\_cartesian(**xlim = c(0, 100), ylim = c(10, 20)**)**

**裁剪(删除看不见的数据点)**

**t + xlim(**0, 100**) + ylim(**10, 20**)**

翻译: Guang-Teng Meng Email: druimeng@outlook.com

 $t + scale_x$  continuous(limits =  $c(0, 100)$ ) + **scale\_y\_continuous(**limits = c(0, 100)**)**

#### **调整X和Y的比例 调整**x**和**y**的标尺**(**使用**x**为例**) **scale\_x\_reverse()**- **反转**x**轴方向 scale\_x\_sqrt()**- **以平方根绘制**x